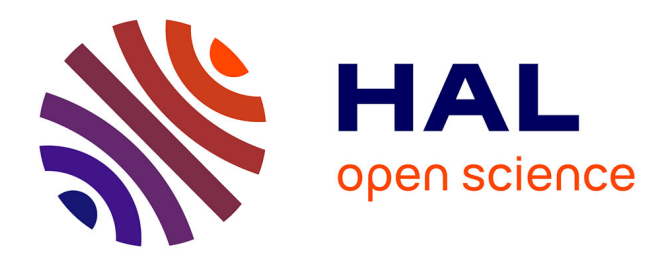

# **Tables au trésor, un logiciel d'entraînement aux tables mathématiques entièrement paramétrable**

Stéphanie Jean-Daubias

## **To cite this version:**

Stéphanie Jean-Daubias. Tables au trésor, un logiciel d'entraînement aux tables mathématiques entièrement paramétrable. EIAH 2011 - Environnements Informatique pour l'Apprentissage Humain - Atelier "Personnalisation de l'apprentissage : quelles approches pour quels besoins ?", May 2011, Mons, Belgique. pp.  $1-8$ . hal $-01354400$ 

## **HAL Id: hal-01354400 <https://hal.science/hal-01354400>**

Submitted on 9 Jun 2023

**HAL** is a multi-disciplinary open access archive for the deposit and dissemination of scientific research documents, whether they are published or not. The documents may come from teaching and research institutions in France or abroad, or from public or private research centers.

L'archive ouverte pluridisciplinaire **HAL**, est destinée au dépôt et à la diffusion de documents scientifiques de niveau recherche, publiés ou non, émanant des établissements d'enseignement et de recherche français ou étrangers, des laboratoires publics ou privés.

## **Tables au trésor, un logiciel d'entraînement aux tables mathématiques entièrement paramétrable**

#### **Stéphanie Jean-Daubias**

*Université de Lyon, CNRS*

*Université Lyon 1, LIRIS, UMR5205, F-69622, France*

*Stephanie.Jean-Daubias@liris.cnrs.fr*

*RÉSUMÉ. Tables au trésor est un logiciel d'entraînement aux tables mathématiques. Il est constitué de plusieurs types exercices entièrement paramétrables pour correspondre aux besoins des enseignants en s'adaptant à la progression dans le programme scolaire. Il est possible pour l'enseignant de définir une séquence personnalisée pour chaque élève à l'aide d'une interface dédiée. Cette interface permet de spécifier très précisément la séquence en contraignant les exercices qui la compose, mais aussi le type de rétroactions proposées. Le travail de l'élève étant enregistré dans un fichier de profil, il est envisageable d'automatiser la personnalisation de l'apprentissage.*

*MOTS-CLÉS : Logiciel pédagogique, tables, personnalisation, profil.*

*ABSTRACT. Treasure Tables is a software training to mathematical tables. It consists of several types exercises fully parameterizable to fit teachers' needs in adapting to the progression in the curriculum.*

*It is possible for the teacher to define a sequence personalized for each student using a dedicated interface. This interface allows to specify precisely the sequence by constraining the exercises which composes it, but also the type of feedback offered. The student work is saved in a profile file; it is possible to automate the personalization of learning.*

*KEYWORDS: Educational software, tables, personalization, profile.*

### **1. Introduction**

Si les logiciels à disposition des enseignants pour l'entrainement aux tables mathématiques ne manquent pas, ces logiciels restent toutefois peu utilisés en raison de leur inadéquation aux besoins de la classe. Il est difficile pour les enseignants d'une part de faire travailler leurs élèves sur des activités parfaitement adaptées au programme traité en classe à un moment donné et d'autre part de s'adapter aux différences de niveaux de leurs élèves. Il existe certes des logiciels d'entrainement au calcul mental ludiques, mais ils sont peu ou pas suffisamment personnalisables. D'autres sont plus personnalisables, mais ils sont rébarbatifs. Mais aucun ne permet une personnalisation suffisamment fine pour s'adapter à la progression de l'enseignement et aux habitudes spécifiques des enseignants.

Afin de proposer un logiciel pédagogique pleinement adaptable au programme scolaire et à l'évolution des besoins des enseignants au cours de l'année scolaire, nous avons développé un logiciel destiné à des élèves d'école primaire qui traite le domaine des tables mathématiques de manière ludique. Tables au trésor est un logiciel d'entraînement aux tables d'addition, de soustraction et de multiplication qui comporte quatre types d'activités. Il est possible pour l'enseignant de préparer une séquence personnalisée pour chaque enfant ou pour l'ensemble des élèves de la classe à l'aide d'une interface de paramétrage. De plus, le travail de l'élève est enregistré dans un fichier de profil.

Dans cet article, nous présentons tout d'abord l'architecture générale de Tables au trésor, puis les différentes activités proposées dans ce logiciel. Nous revenons ensuite sur ce qui est personnalisable dans ce logiciel au travers de son interface enseignant. Nous montrons enfin les profils d'apprenants constitués par Tables au trésor et l'utilisation qui pourrait en être faite en lien avec la personnalisation de l'apprentissage.

## **2. Architecture de Tables au trésor**

Tables au trésor comporte une interface de gestion de classes, une interface de paramétrage des séquences à destination de l'enseignant et le jeu à proprement parler à destination des apprenants (cf. [Figure 1\)](#page-2-0). Lorsqu'aucune séquence n'a été préparée pour l'élève, il peut choisir librement ses activités à l'aide de l'écran de choix d'activités (cf. [Figure 2\)](#page-3-0).

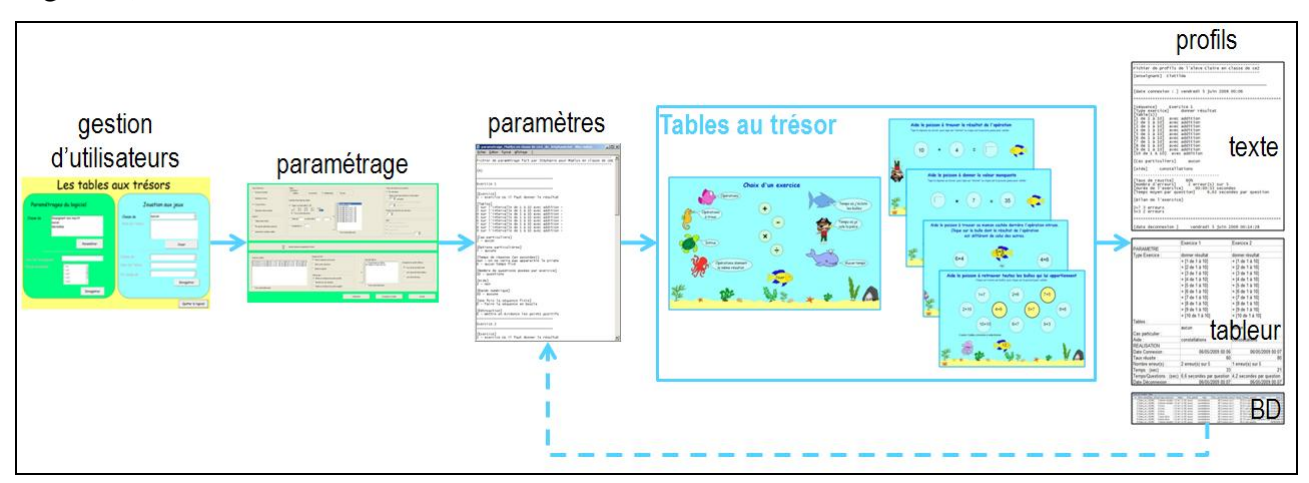

<span id="page-2-0"></span>**Figure 1.** *Architecture générale de Tables au trésor.*

Tables au trésor : entraînement aux tables 3

L'écran de connexion de Tables au trésor a également un rôle de gestion des utilisateurs : enseignants, classes et élèves. L'enseignant dispose d'une interface de paramétrage de séquences (cf. partie gauche de la [Figure 1\)](#page-2-0). Le logiciel élèves de Tables au trésor est simplement organisé autour d'un écran d'accueil qui permet à l'élève d'accéder directement à chacune des quatre activités (cf. partie centrale de la [Figure 1\)](#page-2-0) en agissant s'il le souhaite sur différents paramètres pour la définir. Enfin, l'activité de l'apprenant est tracée et donne lieu à la constitution d'un profil individuel (cf. partie droite de la [Figure 1\)](#page-2-0).

### **3. Les activités de Tables au trésor**

L'interface élèves de Tables au trésor<sup>1</sup> s'articule autour de son écran d'accueil (cf. Figure [2\)](#page-3-0) qui donne accès aux différentes activités. Le thème général est celui du monde marin : les activités mettent en scène un fond marin, différents poissons et des bulles qui contiendront les nombres et les opérateurs.

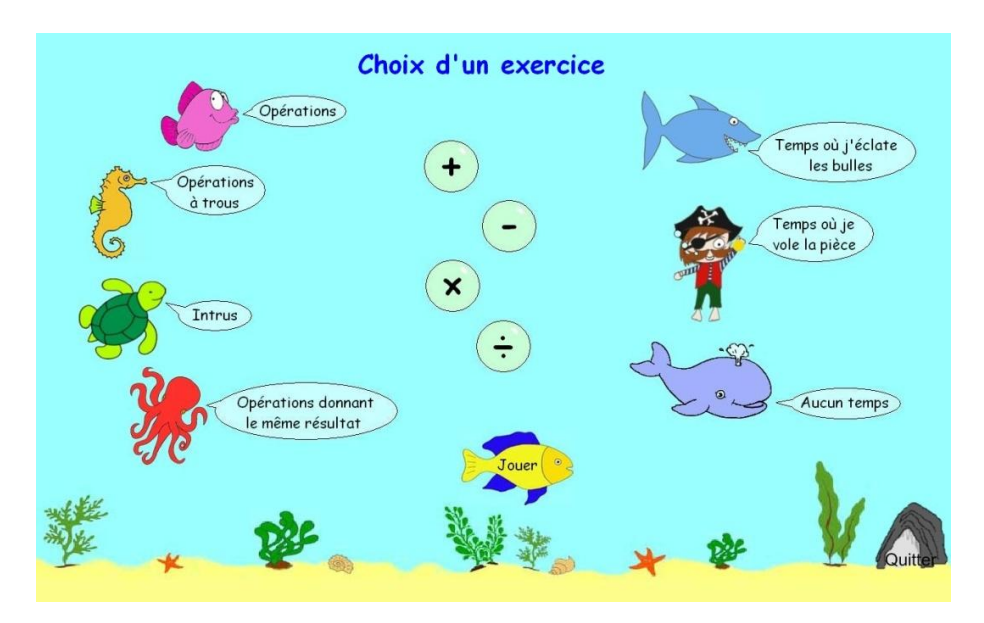

<span id="page-3-0"></span>**Figure 2.** *Écran de choix d'activités de Tables au trésor.*

Quatre jeux, entièrement paramétrables, sont disponibles. Chaque jeu peut disposer d'un mécanisme de gestion du temps, d'une aide et d'un système de correction. Les différents modes de gestion du temps ont pour rôle d'adapter la difficulté à l'élève. Le mode sans temps limite est adapté aux débutants et aux enfants stressés. Pour entraîner les enfants à plus de rapidité dans leurs réponses, deux mécanismes sont proposés. Un requin vient éclater la bulle-réponse si l'élève ne répond pas assez vite. Un pirate peut également venir voler la pièce-récompense présente au fond de l'océan avant que le petit poisson ne puisse la récolter pour la placer dans le trésor. Par ailleurs, des aides sont proposées sous forme d'images (cf. partie haute à gauche de la [Figure 3\)](#page-4-0) ou de constellations de points (sous forme de dominos, cf. partie basse à gauche de la [Figure 3\)](#page-4-0) représentant l'opération, ou encore d'une bande numérique (cf. partie droite de la [Figure 3\)](#page-4-0), outil de comptage fréquemment utilisé en classe.

 $\overline{a}$ 

<sup>1</sup> http://liris.cnrs.fr/stephanie.jean-daubias/projets/logiciel-TablesAuTresor.html

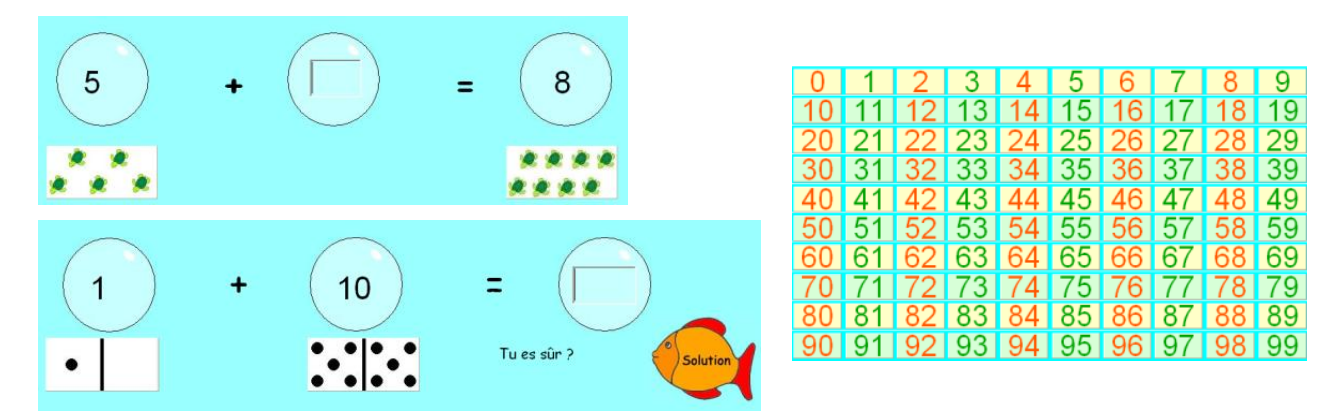

<span id="page-4-0"></span>**Figure 3.** *Les aides de Tables au trésor - collections d'images, constellations et bande numérique.*

L'élève qui accède à l'écran de choix d'activités (cf. [Figure 2\)](#page-3-0) peut définir son activité en fonction de trois paramètres : le type d'exercices, l'opération à travailler et les contraintes temporelles qui ont des conséquences sur le jeu.

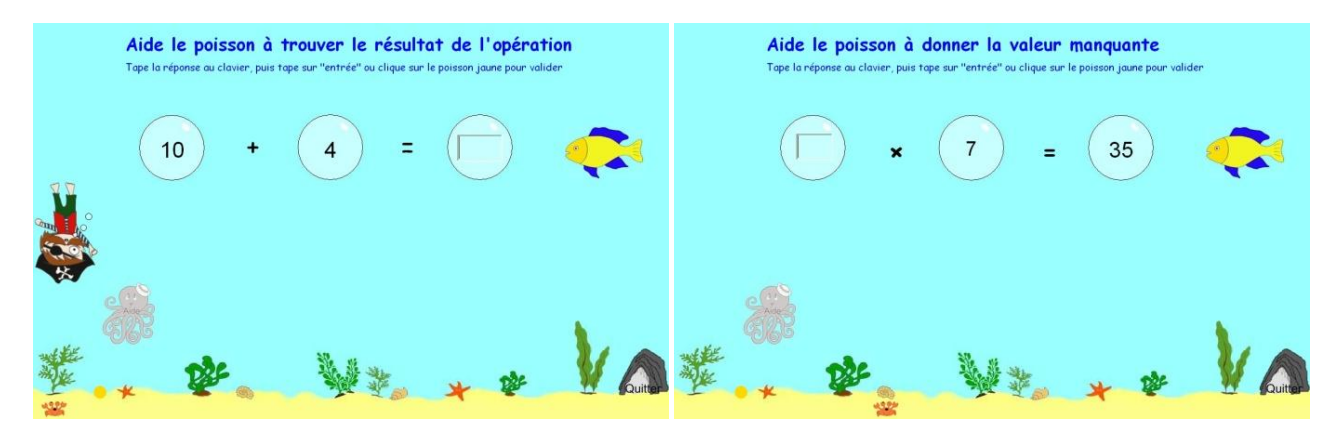

**Figure 4.** *Jeux « opération » et « opération à trou » dans Tables au trésor.*

<span id="page-4-1"></span>Dans le jeu « opération » (cf. partie gauche de la [Figure 4\)](#page-4-1), l'élève doit trouver le résultat d'une opération. L'activité est présentée ici en mode avec temps limité : l'enfant doit valider sa réponse avant que le pirate ne vole la pièce récompense. Le petit crabe en bas de l'écran se déplace de gauche à droite montrant ainsi la progression dans l'exercice, comme sur tous les exercices.

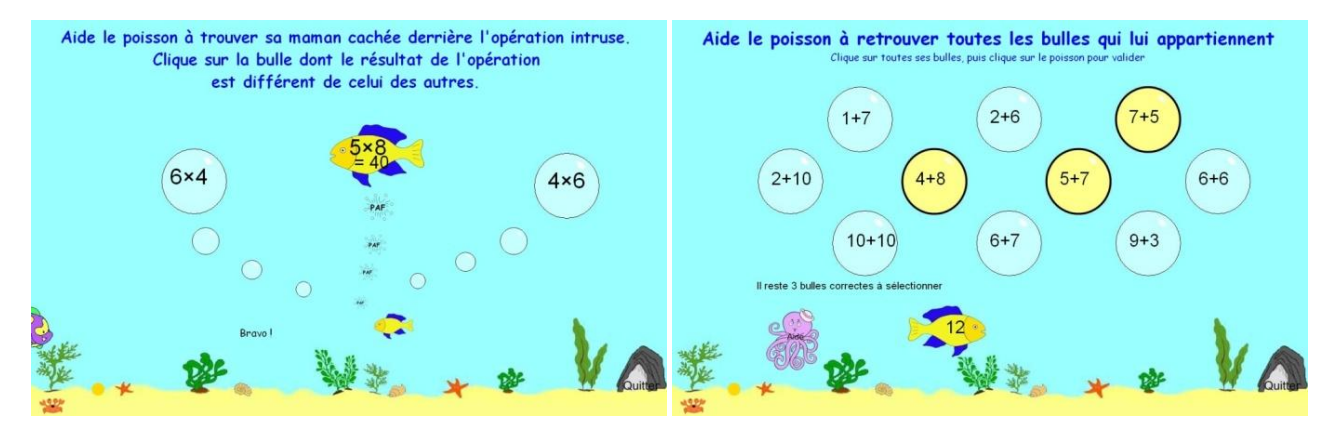

<span id="page-4-2"></span>**Figure 5.** *Jeux « intrus » et « opérations conduisant à un même résultat » dans Tables au trésor.*

Tables au trésor : entraînement aux tables 5

Le jeu « opération à trou » (cf. partie droite de la [Figure 4\)](#page-4-1) est assez proche du précédent, mais l'élève doit y trouver la valeur manquante dans l'opération, et non le résultat. Il est présenté ici en mode sans contrainte de temps.

Dans le jeu « intrus » (cf. partie gauche de la [Figure 5\)](#page-4-2), l'élève doit identifier l'opération dont le résultat est différent des autres. Un requin est caché derrière chaque opération dont le résultat est identique, la maman du petit poisson est, elle, cachée derrière l'opération à trouver.

Dans le jeu « opérations conduisant à un même résultat » (cf. partie droite de la [Figure 5\)](#page-4-2), l'élève doit identifier toutes les opérations dont le résultat est donné par le petit poisson. L'aide peut, comme ici, donner une indication sur le nombre d'opérations à trouver ou matérialiser les erreurs.

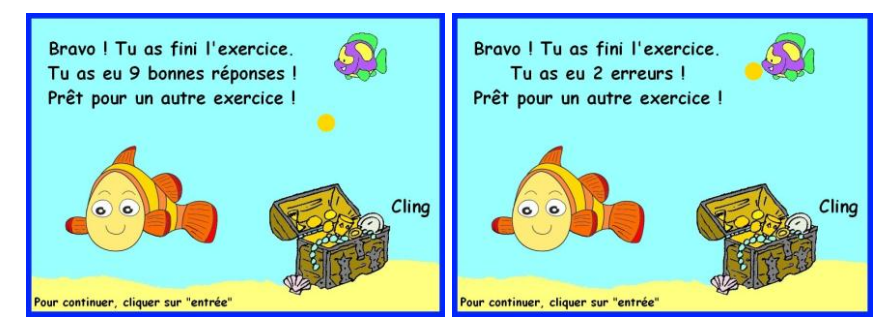

**Figure 6.** *Le bilan de Tables au trésor en mode valorisation des points positifs ou des points négatifs.*

<span id="page-5-0"></span>Un bilan est donné à l'élève à la fin de chaque exercice. Ce bilan, selon les paramètres de rétroaction choisis par l'enseignant, affiche soit les points positifs (cf. partie gauche de la [Figure 6\)](#page-5-0), soit les points négatifs (cf. partie droite de la [Figure 6\)](#page-5-0), soit l'ensemble du bilan. Le petit poisson ajoute autant de pièces d'or au trésor que l'élève a récolté de points pendant l'exercice. La position de la bouche du poisson clown dépend de la proportion de bonnes réponses (il sourit dans les exemples de la [Figure 6,](#page-5-0) car les bonnes réponses sont largement majoritaires).

#### **4. Ce qui est personnalisable dans Tables au trésor**

Afin de permettre d'adapter le logiciel au rythme de travail de la classe et éventuellement aux spécificités de chaque apprenant, Tables au trésor comporte une interface de personnalisation destinée à l'enseignant. Il est en effet nécessaire pour qu'un tel logiciel soit utilisable en phase d'apprentissage des élèves, qu'il soit possible de travailler seulement certaines tables (par exemple les tables de 2, 3 et 4 lors de l'introduction d'une opération, ou de 7, 8, 9 par la suite, ou encore de 2, 4, 6, 8 et 10 en phase de révisions).

Les séquences d'activités de Tables au trésor sont entièrement et très finement personnalisables à l'aide de l'interface adaptée destinée à l'enseignant (cf. [Figure 7\)](#page-6-0). Les paramètres de l'interface enseignant sont détaillés dans [COMBET et al. 10].

La personnalisation concerne l'exercice lui-même et les valeurs qu'il devra contenir (cf. partie haute de la [Figure 7\)](#page-6-0), c'est-à-dire le type d'exercices, l'opération concernée, l'intervalle des tables à utiliser dans l'exercice, un certain nombre d'options qui permettent de préciser les valeurs requises ou interdites, ainsi que des préférences qui permettent de s'adapter au mieux aux habitudes pédagogiques de l'enseignant (tables dans l'ordre, plus

grand opérande à gauche, nombres relatifs autorisés, doubles/carrés, successeurs, compléments à n). Parmi les options, prenons deux exemples mis en place pour répondre à des habitudes de travail identifiées chez des enseignants de CE1. L'option « plus grand opérande » à gauche est utile notamment pour certains débutants en addition qui procèdent en surcomptant, technique plus efficace si l'on commence par le plus grand opérande (7+2 est ainsi plus facile que 2+7). L'option de double permet quant à elle de proposer des additions de type 2+2, 3+3, 4+4 etc., autre technique utilisée pour les débutants. L'ensemble des contraintes et options de personnalisation des activités permettent de répondre aux besoins et habitudes de travail des enseignants dans toute leur diversité.

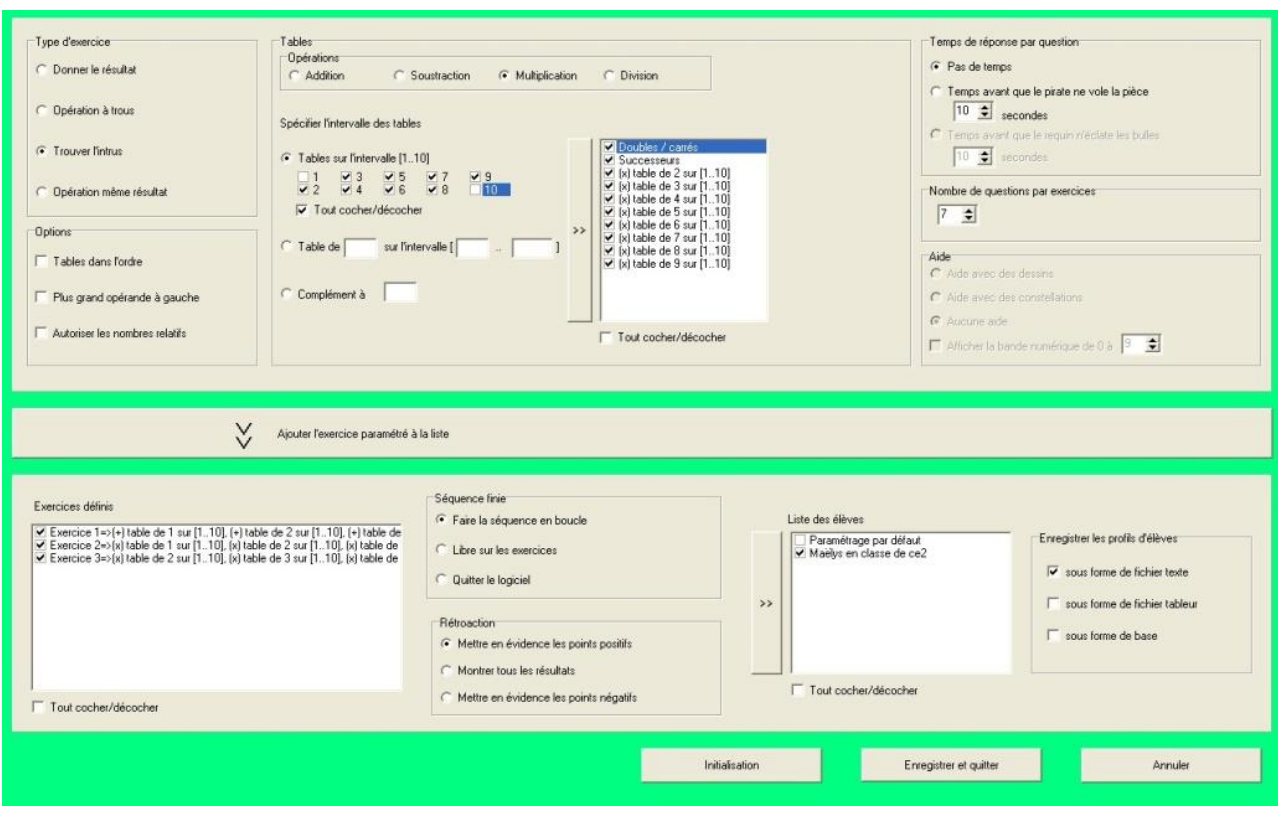

<span id="page-6-0"></span>**Figure 7.** *Écran de paramétrage de Tables au trésor.*

Pour personnaliser un exercice, l'enseignant peut aussi agir sur le nombre de questions par exercice, la gestion du temps (type de contraintes sur le temps et durée autorisée pour la réponse), le type d'aide proposée. Il est à noter que certaines de ces contraintes ne sont pas applicables avec tous les types d'exercices : les contraintes incompatibles dans un contexte donné sont grisées à l'interface.

La personnalisation dans Tables au trésor porte également (cf. partie basse de la [Figure 7\)](#page-6-0) sur l'enchaînement des exercices (c'est-à-dire sur la définition d'une séquence d'exercices), sur ce que pourra faire l'apprenant à l'issue de la séquence (quitter le logiciel, passer en mode utilisation libre ou recommencer une séquence identique), le type de rétroaction qui lui est proposée (insister sur les points positifs, au contraire sur les points négatifs, ou donner un bilan complet du travail de l'apprenant), le type de profils enregistrés (sous forme de texte, de tableur ou de base de données) et enfin les élèves concernés par la séquence créée.

Tables au trésor : entraînement aux tables 7

```
Fichier de paramétrage fait par Stéphanie pour Maëlys en classe de ce1
(1)Exercice 1
Exercice]
.<br>1 - exercice où il faut donner le résultat
[Tables]
\frac{1}{4} sur l\frac{1}{4}intervalle de 1 à 10 avec addition -
5 sur l'intervalle de 1 à 10 avec addition -
6 sur l'intervalle de 1 à 10 avec addition -
7 sur l'intervalle de 1 à 10 avec addition -
8 sur l'intervalle de 1 à 10 avec addition -
9 sur l'intervalle de 1 à 10 avec addition -
[Cas particuliers]
.<br>0 - travail sur les doubles et carrés
1 - travail sur les successeurs
[Options particulières]
3 - aucune[Temps de réponse (en secondes)]
oui - on met le temps avec le pirate
25 - secondes pour que le pirate descende
[Nombre de questions posées par exercice]
-<br>25 - questions
[Aide]
2 - non[Bande numérique]
10 - aucune--<br>[Une fois la séquence finie]
.<br>0 - faire la séquence en boucle
[Rétroaction]
1 - montrer tous les résultats
```
<span id="page-7-0"></span>**Figure 8.** *Fichier de séquence de Tables au trésor.*

Les paramètres sont stockés pour chaque élève dans un fichier texte séparé. Dans l'exemple de la [Figure 8,](#page-7-0) la séquence définie par Stéphanie pour Maëlys comporte un premier exercice demandant de donner le résultat de 10 additions. Les tables concernées sont les tables de 2 à 9 sur l'intervalle [1, 10], il n'y a ni aide, ni temps limite. La séquence terminée, Maëlys reprendra au début avec des paramètres identiques (les exercices ne seront pourtant pas identiques en raison du caractère aléatoire des valeurs proposées). Enfin, le fichier de séquence précise que le bilan de l'activité mettra en évidence les points positifs.

#### **5. Les profils d'apprenants de Tables au trésor**

Lorsqu'un élève s'est identifié, ses activités sont tracées. Un bilan est disponible sous forme d'un fichier de profil au format texte (cf. partie gauche de la [Figure 10\)](#page-8-0), Excel (cf. partie droite de la [Figure 10\)](#page-8-0) et/ou Access (cf. [Figure 9\)](#page-7-1), le contenu étant le même, mais organisé différemment.

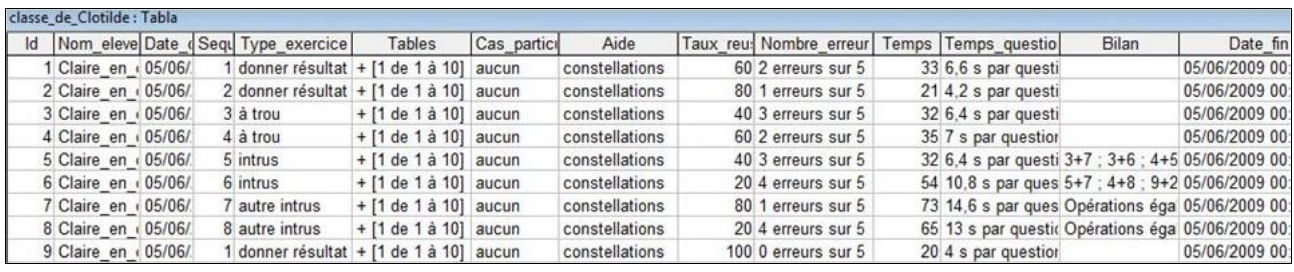

<span id="page-7-1"></span>**Figure 9.** *Extrait d'un profil d'apprenant de Tables au trésor au format Access.*

Il y a un fichier par apprenant (plusieurs si l'enseignant a choisi de faire l'enregistrement dans différents formats). Le fichier donne les informations séance par séance (dans la [Figure](#page-8-0)  [10](#page-8-0) par exemple, on voit que Claire a fait une séance le 5 juin à 0h06) et activité par activité

(dans cette séance, Claire a fait uniquement un exercice de type donner le résultat avec les tables d'addition sur l'intervalle 0 à 10, avec une aide par constellations). Pour les activités, on trouve dans le profil, en plus de l'heure de début et de fin, le taux de réussite, le nombre d'erreurs, la durée de l'exercice, le temps moyen par question et les éventuelles erreurs.

| Fichier de profils de l'eleve Claire en classe de ce2                                                                                                    |                    | Exercice 1                                                                                                    | Exercice 2                                                                                                    |
|----------------------------------------------------------------------------------------------------|--------------------|----------------------------------------------------------------------------------------------------|----------------------------------------------------------------------------------------------------|
|                                                                                                    | <b>PARAMETRE</b>   |                                                                                                    |                                                                                                    |
| [enseignant] Clotilde                                                                                                    | Type Exercice:     | donner résultat                                                                                                    | donner résultat                                                                                                    |
| [date connexion : ] vendredi 5 juin 2009 00:06<br>Exercice 1<br>[séquence]<br>[Type exercice]<br>[Table(s)]<br>donner résultat<br>$[1$ de $1$ $\hat{a}$ $10]$<br>avec addition<br>[2 de 1 à 10]<br>avec addition<br>$[3$ de 1 à 10]<br>avec addition<br>$[4$ de 1 à 10]<br>avec addition<br>$[5$ de 1 à 10]<br>avec addition<br>$[6$ de 1 à 10]<br>avec addition<br>$\overline{r}$<br>de 1 à 10]<br>avec addition<br>[8 de 1 à 10]<br>avec addition<br>$[9$ de 1 à 10]<br>avec addition<br>$[10$ de 1 à $10]$ avec addition<br>[Cas particuliers]<br>aucun<br>constellations<br>[Aide]<br>[Taux de reusite]      60%<br>[Nombre d'erreurs]     2 erreur(s) sur 5<br>[Durée de l'exercice]     00:00:33 secondes<br>[Temps moyen par question] 6,63 secondes par question<br>[Bilan de l'exercice]<br>$2+7$ 3 erreurs<br>$5+3$ 2 erreurs | Tables:            | $+$ [1 de 1 à 10]<br>$+ [2 de 1 à 10]$<br>+ [3 de 1 à 10]<br>$+[4$ de 1 à 10]<br>$+ [5$ de 1 à 10]<br>+ [6 de 1 à 10]<br>+ [7 de 1 à 10]<br>$+ [8$ de 1 à 10]<br>+ [9 de 1 à 10]<br>$+$ [10 de 1 à 10] | + [1 de 1 à 10]<br>$+ [2 de 1 à 10]$<br>$+[3$ de 1 à 10]<br>$+[4 \text{ de } 1 \text{ à } 10]$<br>$+[5 \text{ de } 1 \text{ à } 10]$<br>$+ [6$ de 1 à 10]<br>$+ [7$ de 1 à 10]<br>$+ [8$ de 1 à 10]<br>$+[9$ de 1 à 10]<br>$+$ [10 de 1 à 10] |
|                                                                                                    | Cas particulier:   | aucun                                                                                                    | aucun                                                                                                    |
|                                                                                                    | Aide:              | constellations                                                                                                    | constellations                                                                                                    |
|                                                                                                    | <b>REALISATION</b> |                                                                                                    |                                                                                                    |
|                                                                                                    | Date Connexion:    | 06/05/2009 00:06                                                                                                    | 06/05/2009 00:07                                                                                                    |
|                                                                                                    | Taux réusite :     | 60                                                                                                    | 80                                                                                                    |
|                                                                                                    | Nombre erreur(s) : | 2 erreur(s) sur 5                                                                                                    | 1 erreur(s) sur 5                                                                                                    |
|                                                                                                    | Temps: (sec)       | 33                                                                                                    | 21                                                                                                    |
|                                                                                                    |                    | Temps/Questions : (sec) 6,6 secondes par question 4,2 secondes par question                                                                                                    |                                                                                                    |
| [date deconnexion ]<br>vendredi 5 juin 2009 00:14:28                                                                                                    | Date Déconnexion : | 06/05/2009 00:07                                                                                                    | 06/05/2009 00:07                                                                                                    |

<span id="page-8-0"></span>**Figure 10.** *Extrait d'un profil d'apprenant de Tables au trésor au format texte et au format Excel.*

#### **6. Vers une personnalisation automatique dans Tables au trésor**

Tables au trésor a été utilisé avec succès par quelques utilisateurs du public cible. Si la définition de sessions et d'activités personnalisées a été testée par plus de 100 personnes, elle n'a toutefois pas été utilisée par des enseignants en situation réelle, notamment en raison de la complexité de l'interface enseignant actuelle. En effet, si la personnalisation de l'apprentissage est d'ores et déjà possible dans Tables au trésor, cette personnalisation est lourde à mettre en œuvre : l'enseignant doit spécifier à travers l'interface dédiée quelle séquence d'activités faire faire à quel apprenant. S'il souhaite prendre en compte le résultat des élèves lors de la séquence précédente, il doit étudier les profils un par un et adapter la prochaine séquence à l'interface en fonction de ses observations.

Si ce travail de personnalisation est envisageable pour quelques élèves particuliers, il n'est pas réaliste d'envisager une personnalisation à plus large échelle sans automatisation du processus. Il serait en effet envisageable qu'un module pédagogique externe exploite le contenu du profil de chaque apprenant pour définir la prochaine séquence (cf. flèche en pointillé sur la [Figure 1\)](#page-2-0). Ce module pourrait par exemple proposer leur type d'exercices favori aux apprenants ayant globalement un faible taux de réussite et proposer un entrainement systématique sur les opérations qui posent problème.

## **7. Références**

[COMBET et al. 10] Combet, C., Guillet, C., Jean-Daubias, S., « Développement d'un logiciel d'apprentissage des tables ». Rapport de recherche RR-LIRIS-2010-019, 2010.